**Τομέας**: Ηλεκτρονικής, Ηλεκτρολογίας και Αυτοματισμού **Εκπαιδευτικοί**: Μπουλταδάκης Στέλιος – Κασάμπαλης Στέλιος

## **Μάθημα**: Αισθητήρες-Ενεργοποιητές: ΦΩΤΑ ΟΔΟΣΗΜΑΝΣΗΣ ΤΕΧΝΙΚΩΝ ΕΡΓΩΝ

**Στόχοι**:

α) κατανόηση λειτουργίας Pulse Width Modulation (PWM) σε ακροδέκτη ψηφιακής εξόδου ώστε να **λειτουργεί σαν ακροδέκτης αναλογικής εξόδου** που δεν διαθέτουν οι μικροελεγκτές β) κατανόηση του όρου : Κύκλος εργασίας τετραγωνικού παλμού

## **Τα Υλικά που θα χρειαςτοφμε:**

- 1. Πλακέτα Arduino Uno
- 2. 2x αντιστάσεις 220Ω
- 3. 2x LED (πράσινο και κόκκινο)

## <u>Β<mark>ήμα 1</mark>°: Μελέτη της Τεχνικής PWM και δημιουργία του κυκλώματος</u>

**Με τη τεχνική Pulse Width Modulation (PWM)** δημιουργούμε αναλογικά σήματα σε ακροδέκτες που λειτουργούν ως ψηφιακές έξοδοι. Στην πραγματικότητα μέσω της εντολής **[analogWrite\(](https://www.arduino.cc/en/Reference/AnalogWrite))** παράγουμε τετραγωνικούς παλμούς με διαφορετικούς κύκλους εργασίας (duty cycles %). Η δομή της εντολής είναι:

## analogWrite(ακροδέκτης, περιεχόμενο);

Όταν ο duty cycle=**0%** τότε το παραγόμενο ςήμα ζχει τιμή **0** Volts. Περιεχόμενο εντολήσ: **0** Όταν ο duty cycle=**50**% τότε το παραγόμενο ςήμα ζχει τιμή **2.5** Volts. Περιεχόμενο εντολήσ: **127** Όταν ο duty cycle=**100**% τότε το παραγόμενο ςήμα ζχει τιμή **5**Volts. Περιεχόμενο εντολήσ: **255** Όταν ο duty cycle=**0-100**% τότε το παραγόμενο ςήμα ζχει τιμή **0-5**Volts. Περιεχόμενο εντολήσ: **0-255**

Η συχνότητα του τετραγωνικού παλμού για την πλακέτα μας είναι περίπου 500Hz δηλαδή έχει περίοδο 2ms οπότε για να προλαβαίνουμε να βλζπουμε το αποτζλεςμα τησ εντολήσ **[analogWrite\(](https://www.arduino.cc/en/Reference/AnalogWrite))** θα πρζπει να έχουμε ένα delay(ms) > 2ms.

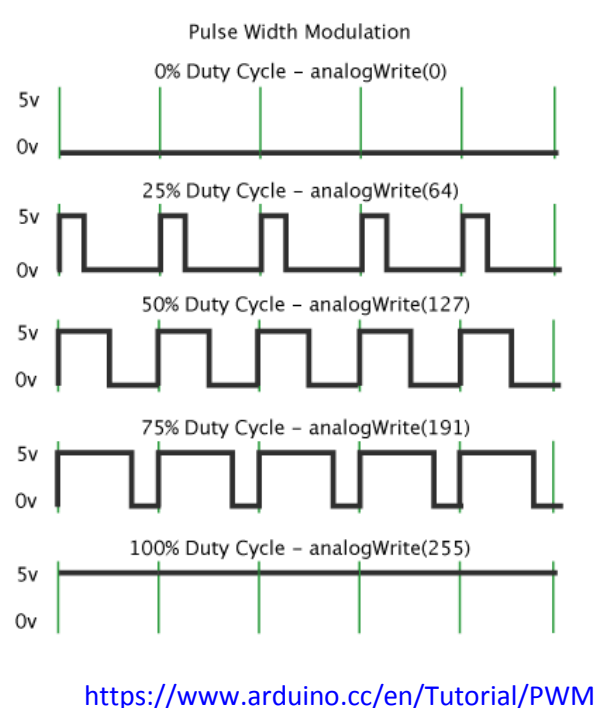

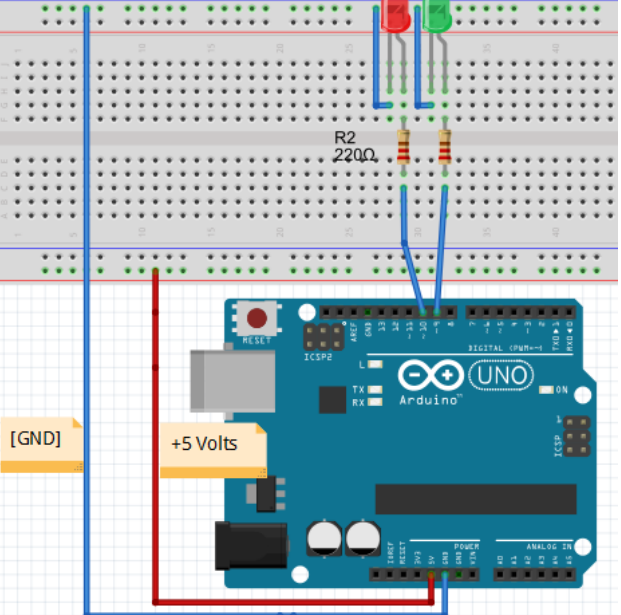

*To ζχέδιο έγινε με ηο πρόγραμμα Fritzing*

<mark>Βήμα 2°: Στον παρακάτω κώδικα αυξομειώνουμε εναλλάξ την ένταση φωτός των LEDS προσομοιώνοντας</mark> με αυτό τον τρόπο τα φώτα οδοσήμανσης τεχνικών έργων σε αυτοκινητόδρομους Γράφουμε τον παρακάτω κώδικα.

```
int led1 = 9; \frac{1}{16} // δηλώνουμε ακροδέκτη LED1
int led2=10; // δηλώνουμε ακροδέκτη LED2
int brightness1 = 0; \frac{1}{4} μεταβλητή φωτεινότητας LED1 με αρχική τιμή 0
int brightness2 = 255; \frac{1}{25} μεταβλητή φωτεινότητας LED2 με αρχική τιμή 255
int fadeAmount = 5; \frac{1}{\pi}ποσότητα ελάττωσης φωτεινότητας (fading=ξεθώριασμα)
void setup() {
  pinMode(led1, OUTPUT); // δήλωση pin 9 ως output:
  pinMode(led2, OUTPUT); // δήλωση pin 10 ως output:
}
void loop() {
 analogWrite(led1, brightness1); // δημιουργία παλμού PWM στο LED1
 analogWrite(led2, brightness2); // δημιουργία παλμού PWM στο LED2
 brightness1 = brightness1 + fadeAmount; \frac{1}{4} αλλαγή φωτεινότητας LED1
 brightness2 = brightness2 - fadeAmount; \frac{1}{4} // αλλαγή φωτεινότητας LED2
// αντιστρέφω τονν τρόπο μεταβολής της φωτεινότητας όταν το ένα από τα δύο LEDs σβήσει (0)
// ή φτάσει στο μέγιστο φωτισμό (255):
 if (brightness1 == 0 || brightness1 == 255) // προσέξτε την εντολή ή (||)
  {
  fadeAmount = -fadeAmount ;
  }
 delay(30); \frac{1}{\sqrt{80}} καθυστέρηση 30 milliseconds για να δούμε το dimming effect
}
```
*Οδηγίες στο φφλλο ζργου: «Οδηγίες εγκατάστασης και χρήσης του Arduino Software (IDE) 1\_6\_6.doc»*

ΚΑΛΗ ΕΠΙΤΥΧΙΑ